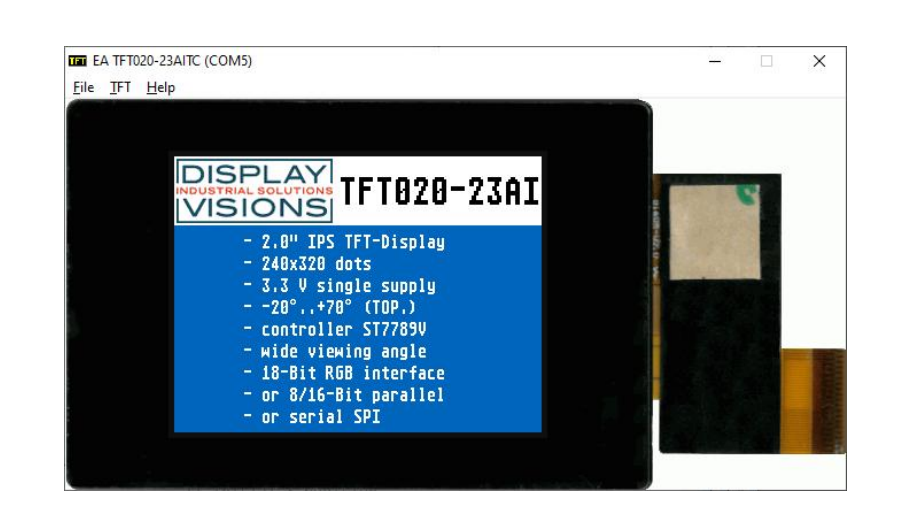

# **EA TFT-Simulator V1.0 manual**

September 2022 © ELECTRONIC ASSEMBLY GmbH

# **Table of Contents**

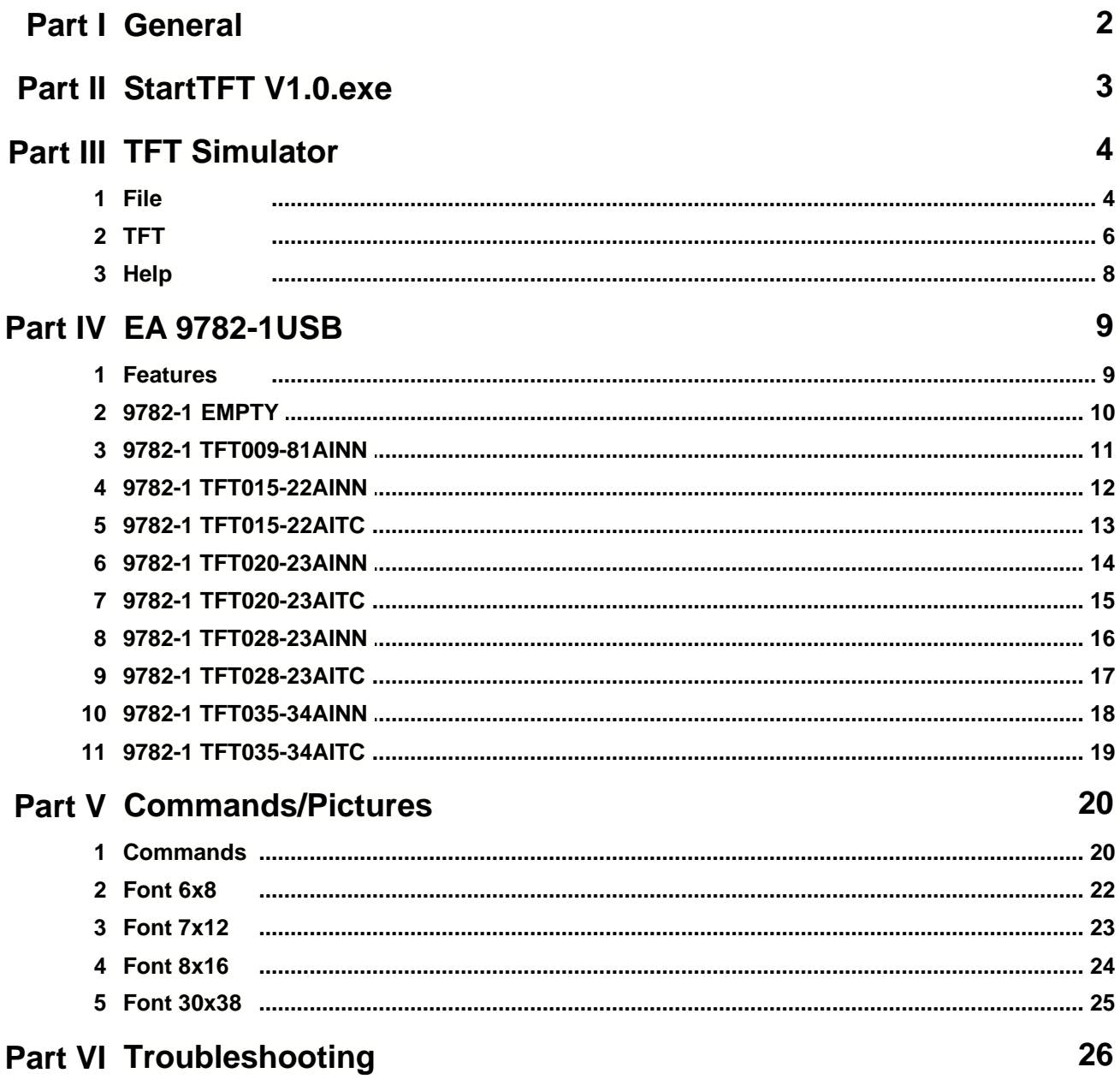

 $\mathbf{I}$ 

# **1 General**

# **TFT-Simulator "StartTFT.exe"**

The program ["StartTFT.exe](#page-3-0) " simulates all displays from EA TFTxxx-AI series. 3 Display setting will be done via menu [TFT](#page-6-0) 6. This does mean that with this little program all display types can be simulated. This simulator can be used alone but also together with our Test- and Demoboard <u>EA 9782-1USB</u> ो.

# **Test-Board "EA 9782-1USB"**

For easy startup, a USB test board [EA 9782-1USB](#page-9-0) is available that can be 9 connected to a PC. All displays from EA TFTxxx-AI series will put into operation in a flash. There is no hardware or software knowlegde necessary. The versions with optional Touch EA TFTxxx-AITC can also be tested. The program <u>["StartTFT.exe](#page-3-0)</u>l ौ" runs also with a connected <u>EA 9782-1USB</u>I ौ. Text and pictures (BMP) can be shown directly on the connected display.

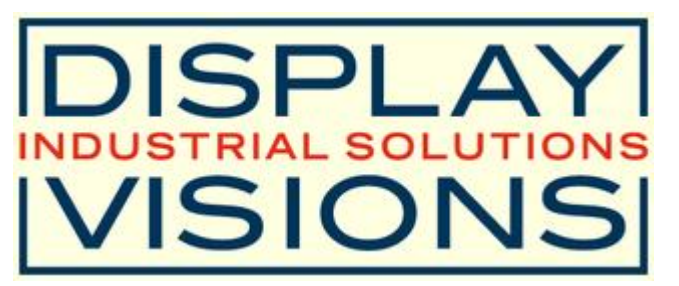

Zeppelinstrasse 19, D-82205 Gilching Phone +49-8105-778090, Fax +49-8105-778099 <http://www.lcd-module.de>

# <span id="page-3-0"></span>**2 StartTFT V1.0.exe**

# **EA TFT-Simulator**

*StartTFT.exe V1.0*

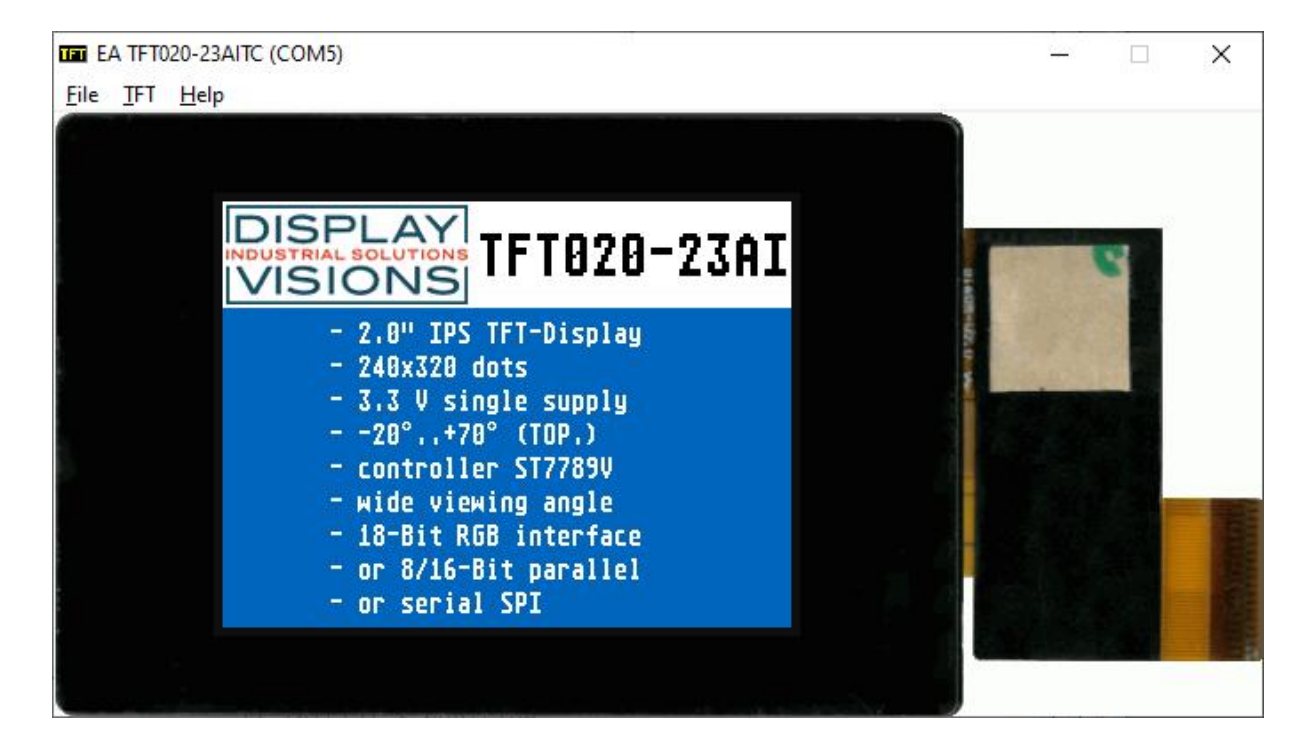

You can download the TFT Simulator Software V1.0 free of charge from our Homepage as a .zip file. After unzip you easily can start our StartTFT Simulator with a double click on the startTFT.exe. It starts up immediately with a windows frame and a tool bar with 3 pull down buttons:  $File \$  $File \$  [TFT](#page-6-0)  $6$  [Help](#page-8-0)  $8$ 

# <span id="page-4-0"></span>**3 TFT Simulator**

# **3.1 File**

Under the **File** Pull DownButton you can select special functions in four sections:

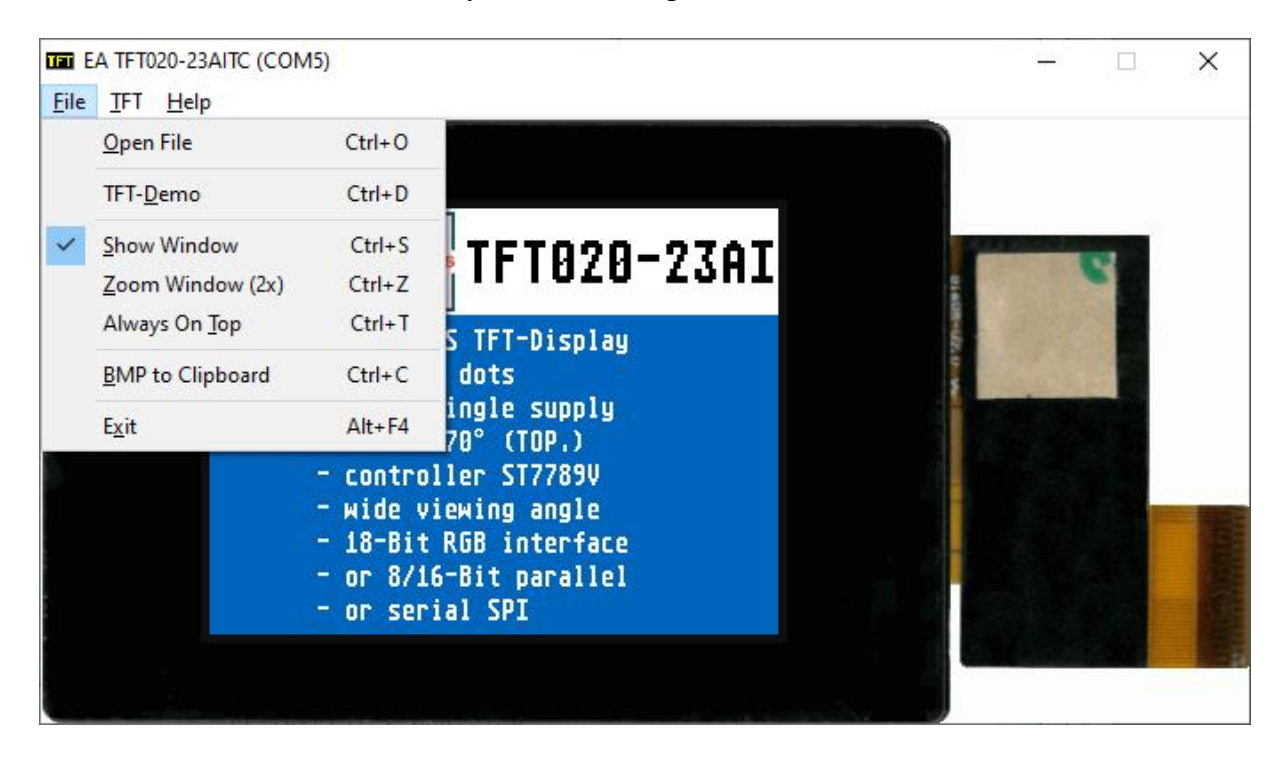

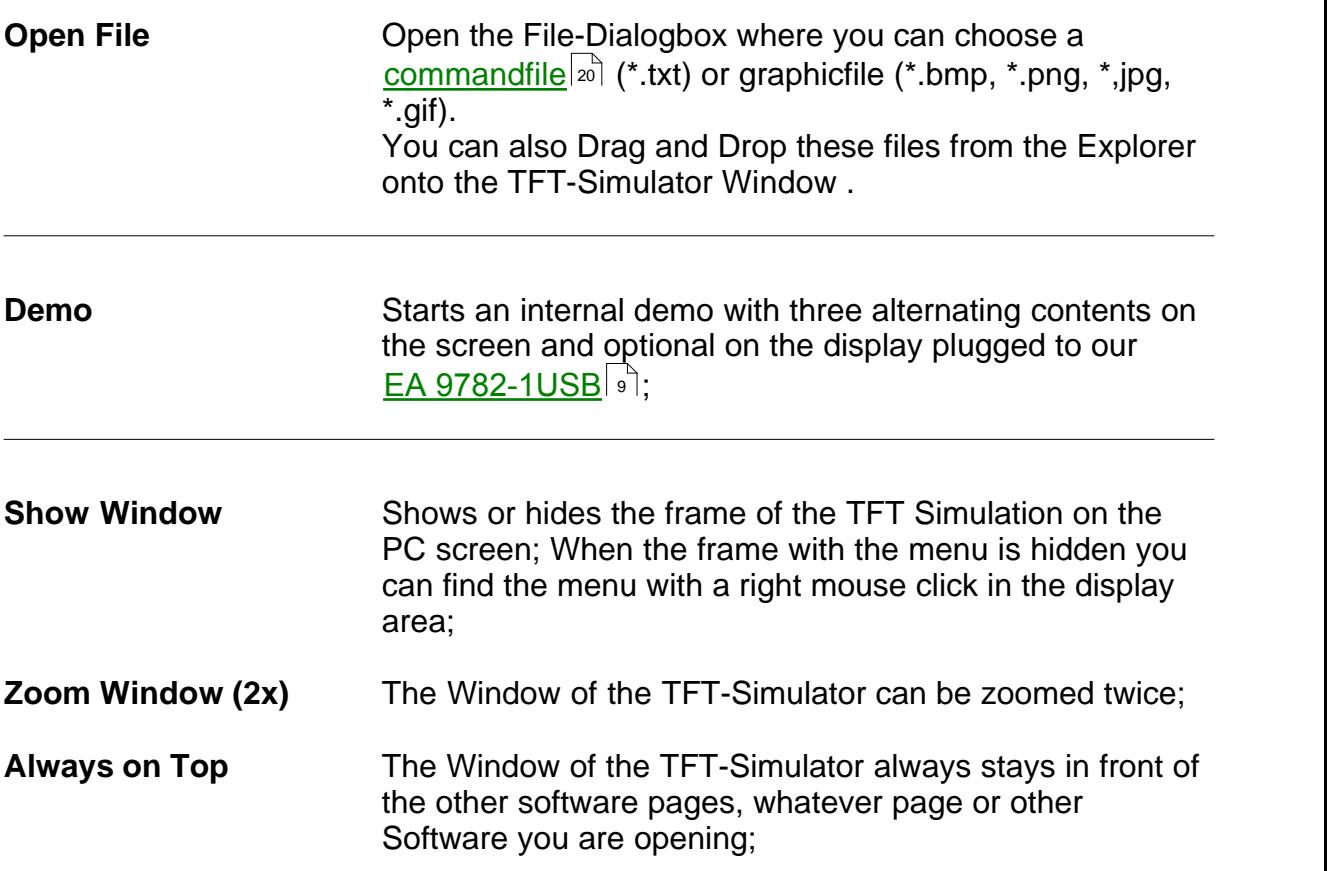

**Exit** Exit Stores display organization, options that had been changed in the last session and closes the application;

# <span id="page-6-0"></span>**3.2 TFT**

Under the TFT Pull Down Button you can select different display organisations in two sections:

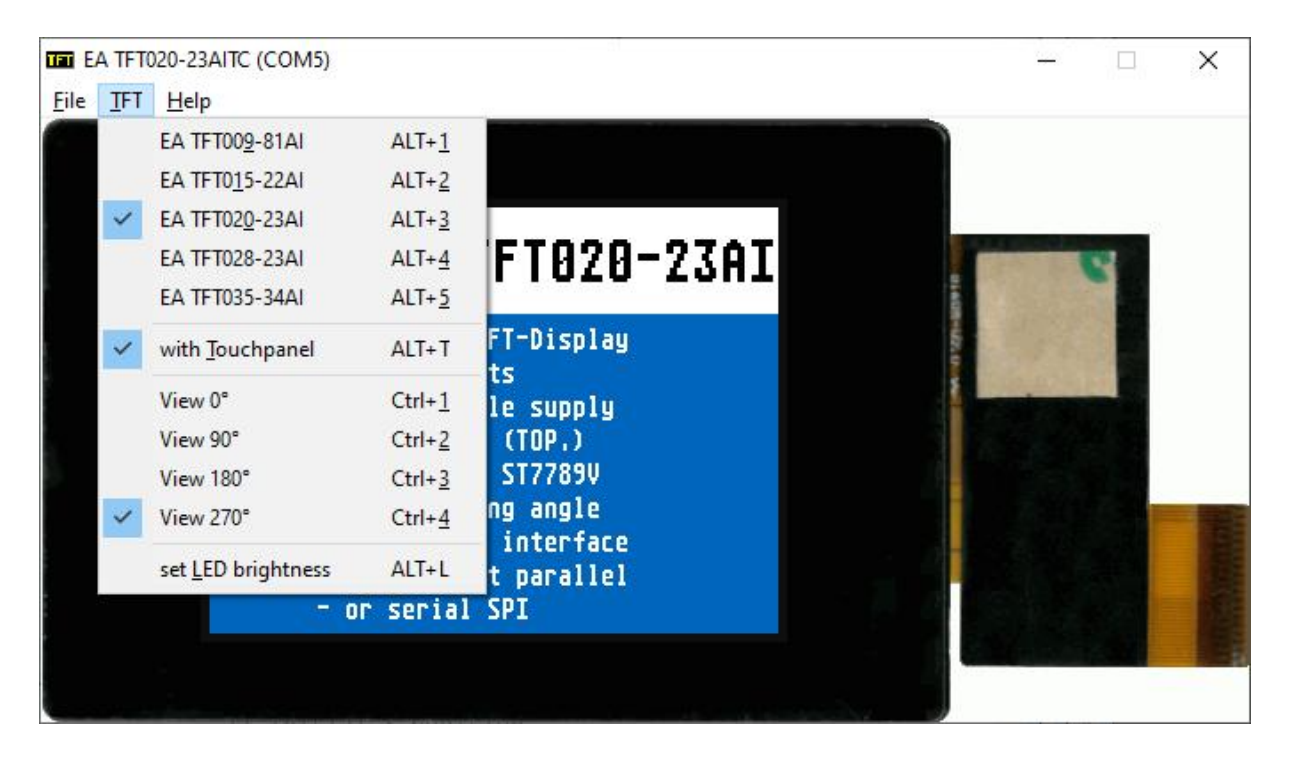

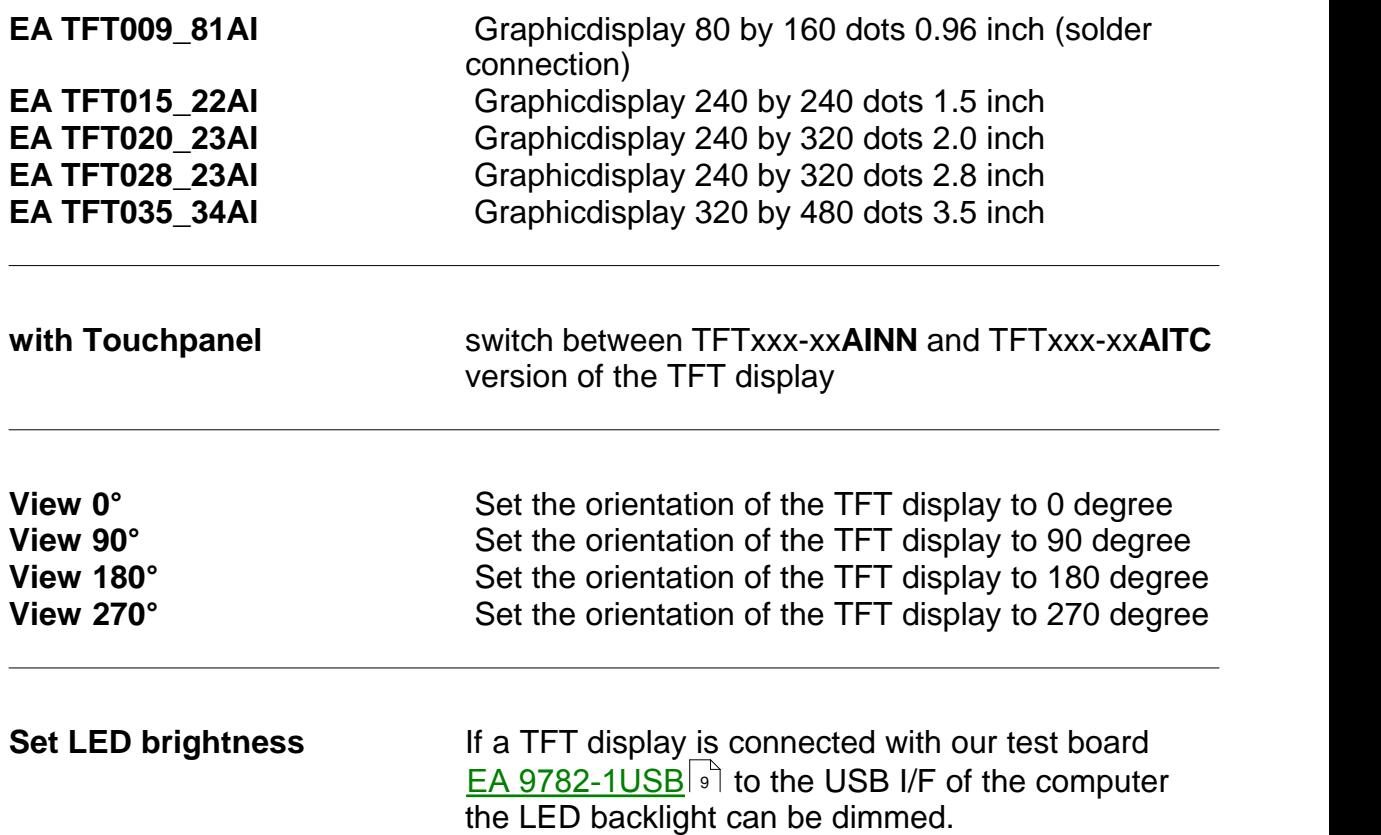

#### **EA StartTFT Help**

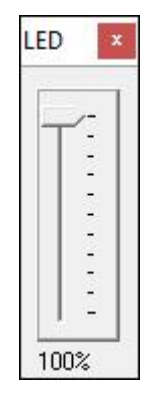

# <span id="page-8-0"></span>**3.3 Help**

Under the **Help** Pull Down Button you have the choice to select this Help-text or an info box:

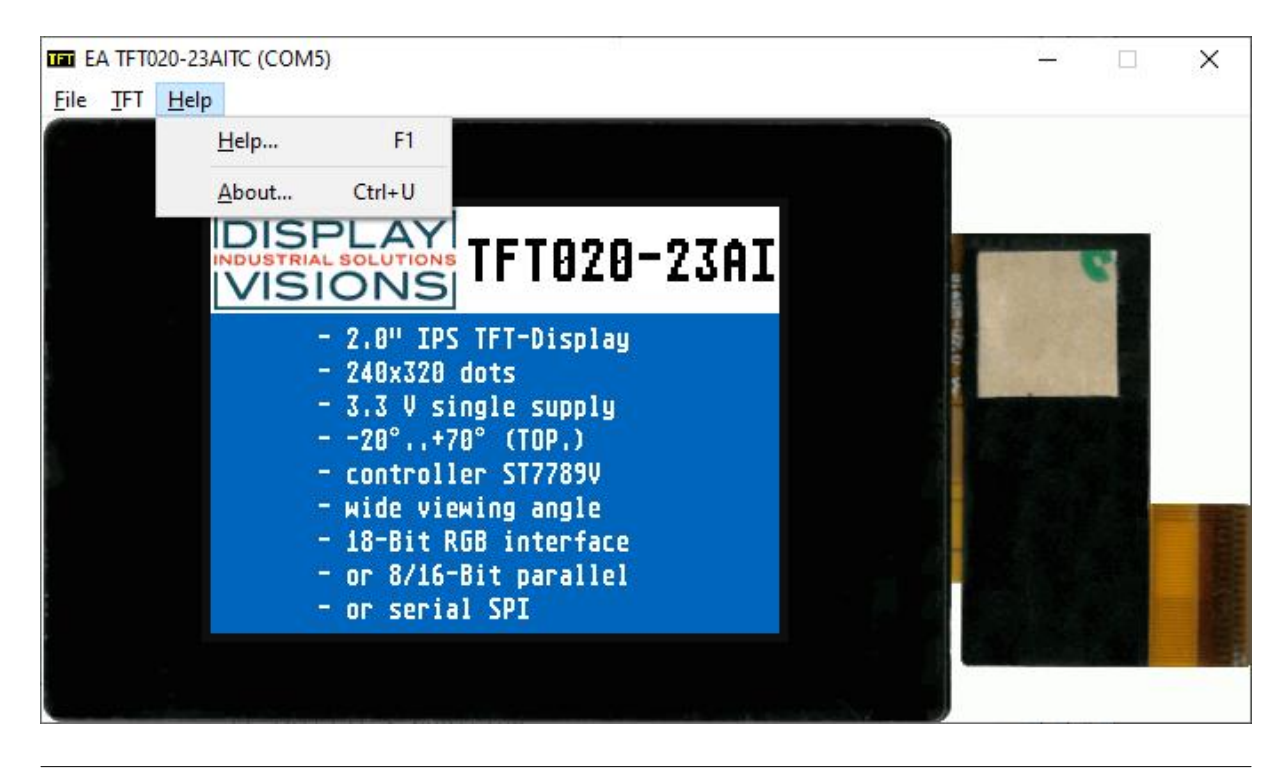

**Help** This click shows you the Help-File;

**About** This click shows you the software version of the TFT Simulator and whether the USB-Board is successfully connected to the PC;

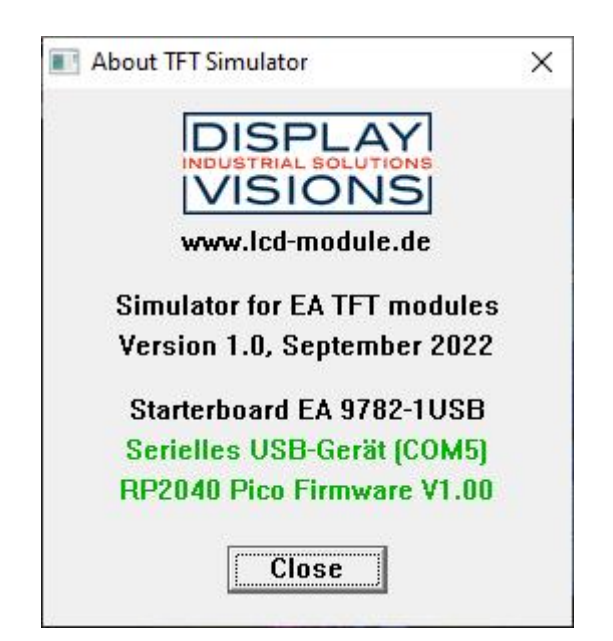

# <span id="page-9-0"></span>**4 EA 9782-1USB**

#### **4.1 Features**

With that test board all displays from EA TFTxxx-AI series will put into operation in a flash. There is no hardware or software knowlegde necessary. The included USB cable performs easyly the connection to the PC. Pictures (BMP) can be shown direct on the connected display.

The display versions with optional Touch EA TFTxxx-AITC can also be tested.

- \* Connection to USB: simple Usage
- \* Good for all EA TFTxxx-AI series
- \* test optional Touch EA TFTxxx-AITC
- \* no power supply necessary
- \* with demo-text and demo-pictures
- \* [individual text and pictures](#page-20-0)I20] are supported also
- \* inclusive USB cable (1.5m)

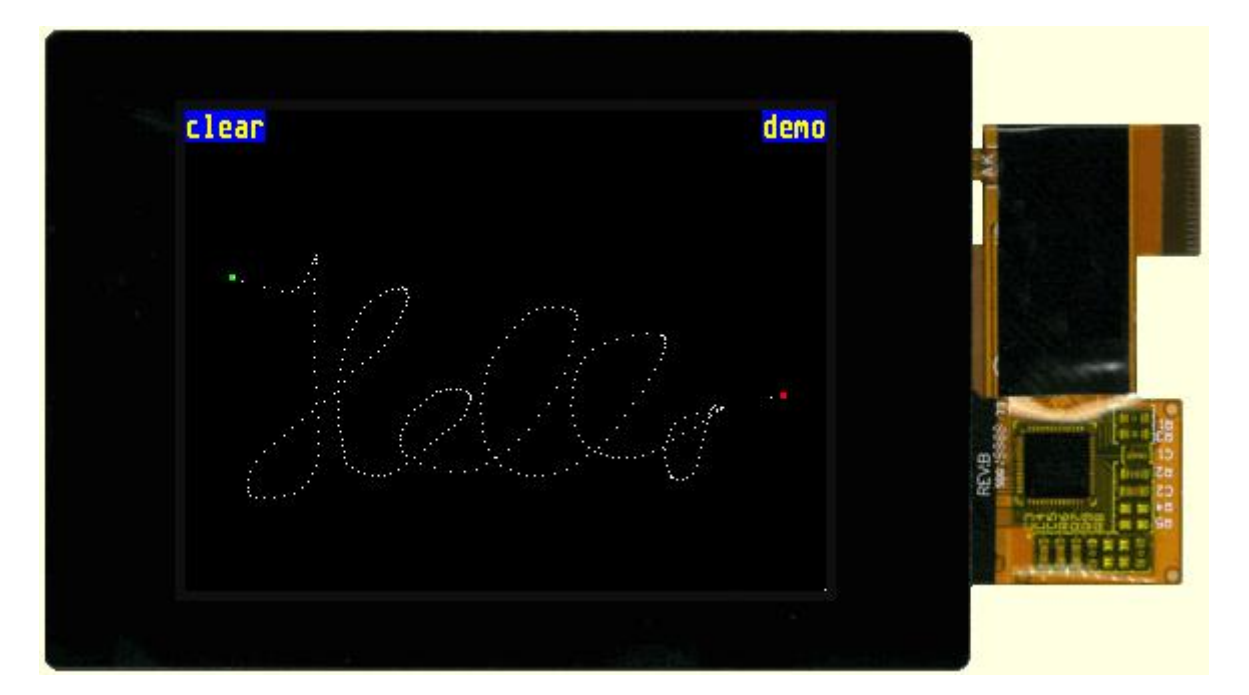

# <span id="page-10-0"></span>**4.2 9782-1 EMPTY**

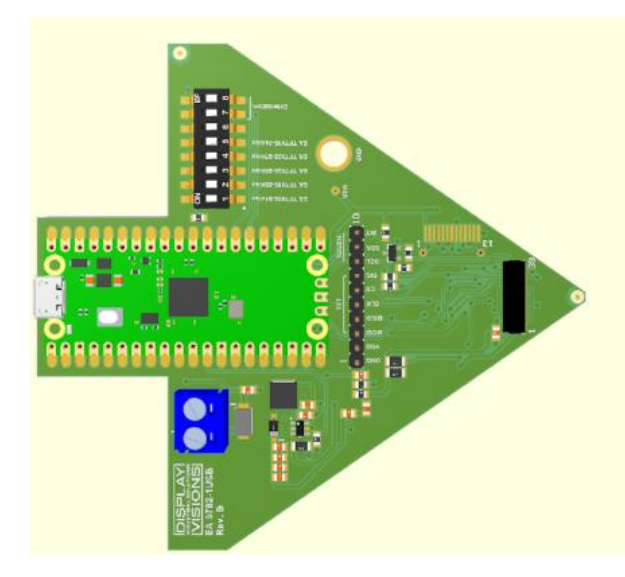

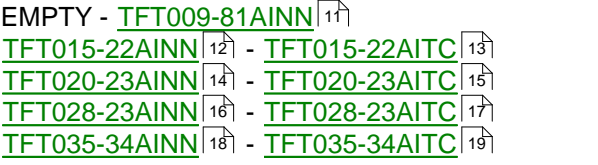

# <span id="page-11-0"></span>**4.3 9782-1 TFT009-81AINN**

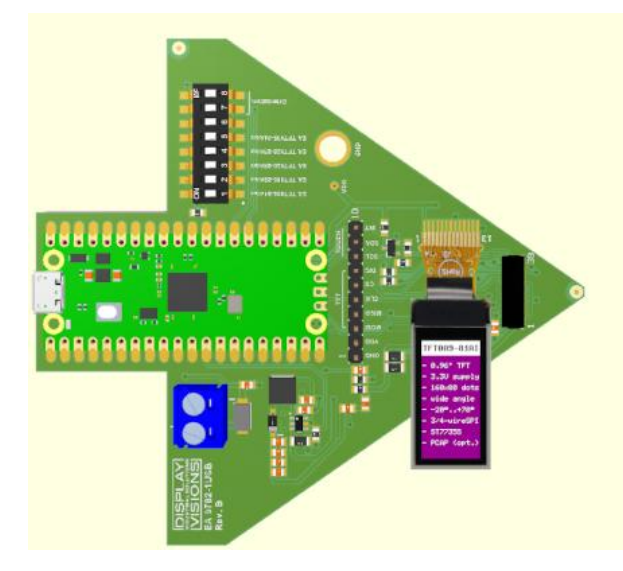

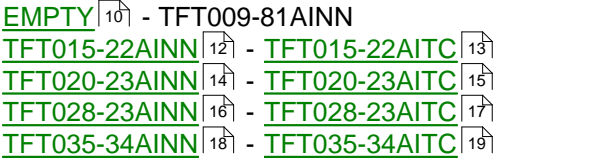

# <span id="page-12-0"></span>**4.4 9782-1 TFT015-22AINN**

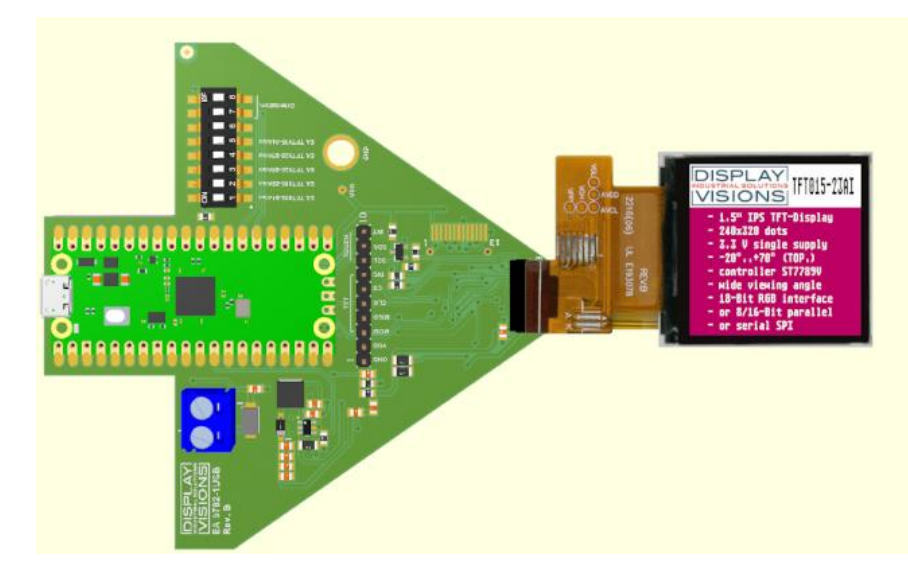

<u>[EMPTY](#page-10-0)</u>|ነዕነ - <u>[TFT009-81AINN](#page-11-0)</u>|ነተነ \_\_ TFT015-22AINN - <u>TFT015-22AITC</u>|1<sup>3</sup>Ì [TFT020-23AINN](#page-14-0) 14 - [TFT020-23AITC](#page-15-0) 15 كماتا السلطة التي تعلق السلطة التي تعلق التي تعلق التي تعلق التي تعلق الت <u>[TFT028-23AINN](#page-16-0) 16</u> | 1<mark>7 | [TFT028-23AITC](#page-17-0)</mark> | 17 | [[TFT035-34AINN](#page-18-0)|18] - [TFT035-34AITC](#page-19-0)|19] 10 - TET009-81AINN 11  $13$ 14 - TET020-23AITC 15 16] - TFT028-23AITCI17I 18 - TET035-34AITC119

# <span id="page-13-0"></span>**4.5 9782-1 TFT015-22AITC**

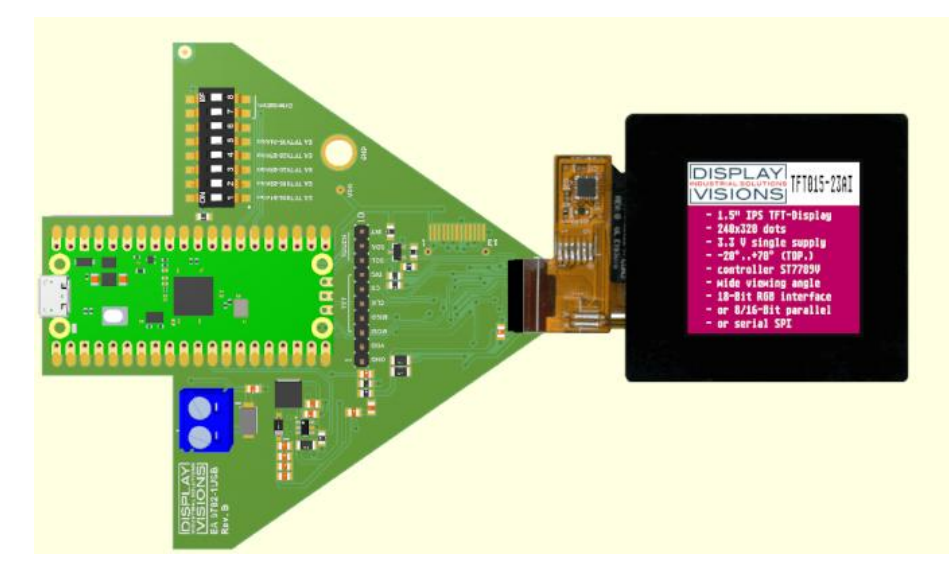

<u>[EMPTY](#page-10-0)</u>|ነዕነ - <u>[TFT009-81AINN](#page-11-0)</u>|ነተነ [TFT015-22AINN](#page-12-0) 12ी - TFT015-22AITC [TFT020-23AINN](#page-14-0) 14 - [TFT020-23AITC](#page-15-0) 15 كماتا السلطة التي تعلق السلطة التي تعلق التي تعلق التي تعلق التي تعلق الت <u>[TFT028-23AINN](#page-16-0) 16</u> | 1<mark>7 | [TFT028-23AITC](#page-17-0)</mark> | 17 | [[TFT035-34AINN](#page-18-0)|18] - [TFT035-34AITC](#page-19-0)|19] 10 - TET009-81AINN 11 12 - TF 14 - TET020-23AITC 15 16] - TFT028-23AITCI17I 18 - TET035-34AITC119

#### <span id="page-14-0"></span>**4.6 9782-1 TFT020-23AINN**

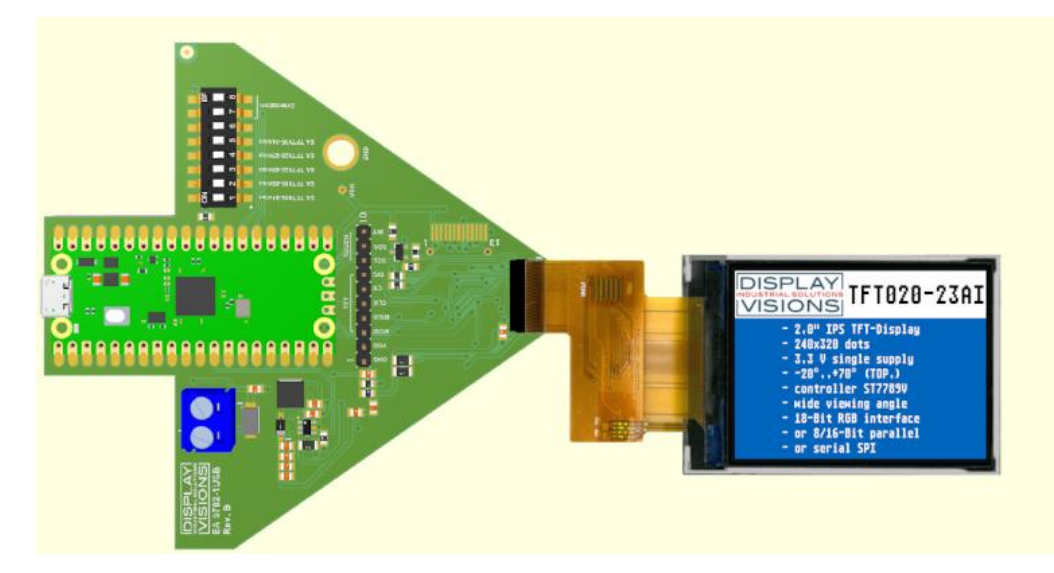

<u>[EMPTY](#page-10-0)</u>|ነዕነ - <u>[TFT009-81AINN](#page-11-0)</u>|ነተነ \_\_\_\_\_\_ [TFT015-22AINN](#page-12-0) 12 - [TFT015-22AITC](#page-13-0) 13 - المحمد التي ت TFT020-23AINN - [TFT020-23AITC](#page-15-0) <u>[TFT028-23AINN](#page-16-0) 16</u> | 1<mark>7 | [TFT028-23AITC](#page-17-0)</mark> | 17 | [[TFT035-34AINN](#page-18-0)|18] - [TFT035-34AITC](#page-19-0)|19] 10 - TET009-81AINN 11 12 - TET015-22AITC 13  $15$ 16] - TFT028-23AITCI17I 18 - TET035-34AITC119

# <span id="page-15-0"></span>**4.7 9782-1 TFT020-23AITC**

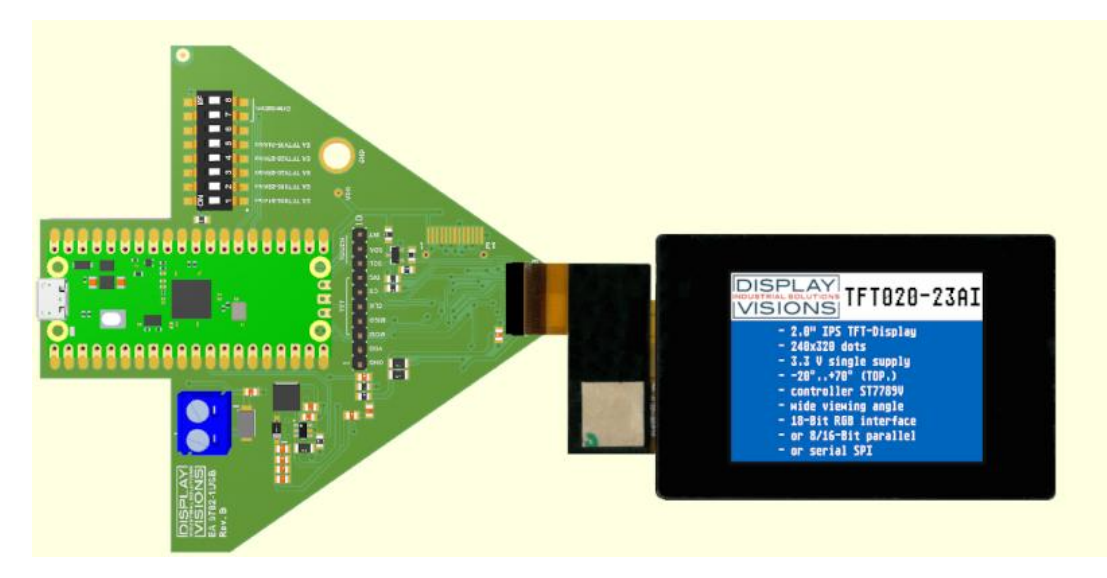

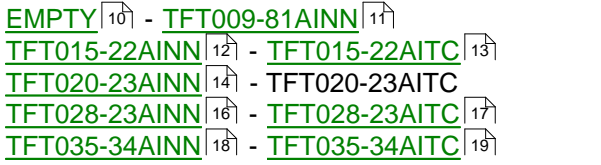

#### <span id="page-16-0"></span>**4.8 9782-1 TFT028-23AINN**

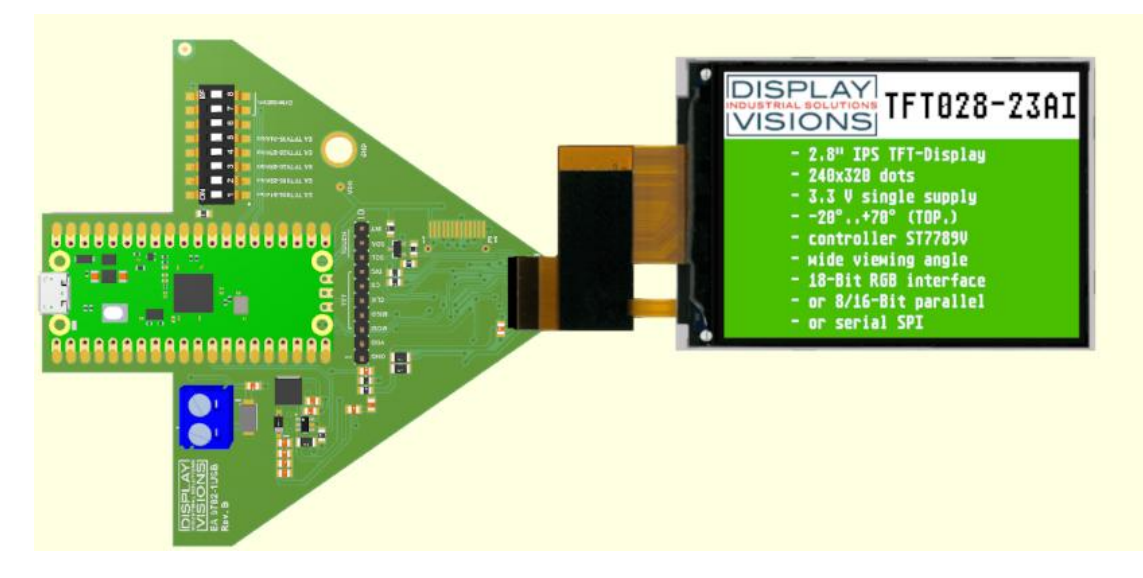

<u>[EMPTY](#page-10-0)</u>|ነዕነ - <u>[TFT009-81AINN](#page-11-0)</u>|ነተነ \_\_\_\_\_\_ [TFT015-22AINN](#page-12-0) 12 - [TFT015-22AITC](#page-13-0) 13 - المحمد التي ت [[TFT020-23AINN](#page-14-0)|14] - [TFT020-23AITC](#page-15-0)|15] TFT028-23AINN <u>- [TFT028-23AITC](#page-17-0)</u>|17 \_\_ [[TFT035-34AINN](#page-18-0)|18] - [TFT035-34AITC](#page-19-0)|19] 12 - TET015-22AITC 13 14 - TET020-23AITC 15  $17$ 18 - TET035-34AITC119

#### **17 EA StartTFT Help**

### <span id="page-17-0"></span>**4.9 9782-1 TFT028-23AITC**

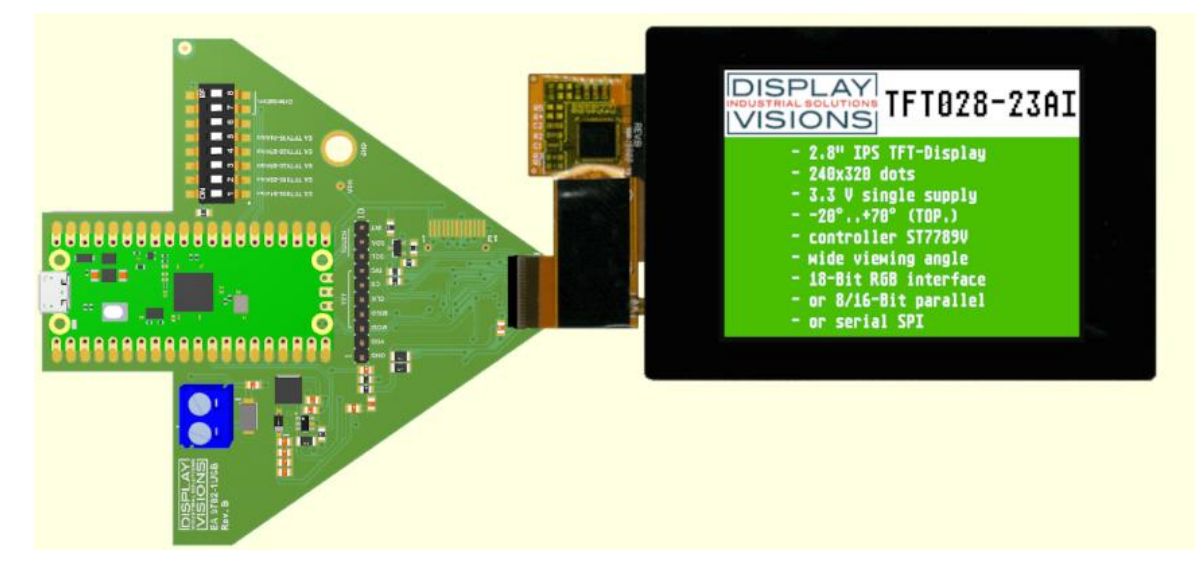

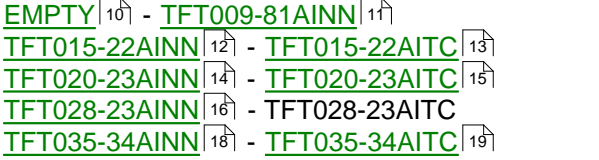

#### <span id="page-18-0"></span>**4.10 9782-1 TFT035-34AINN**

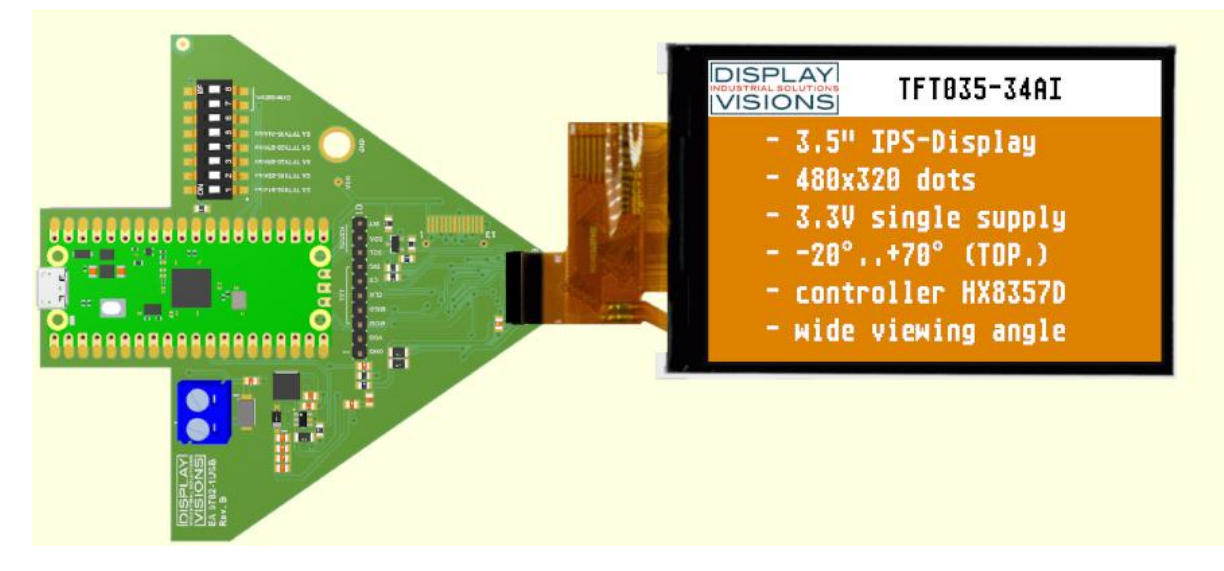

<u>[EMPTY](#page-10-0)</u>|ነዕነ - <u>[TFT009-81AINN](#page-11-0)</u>|ነተነ \_\_\_\_\_\_ [TFT015-22AINN](#page-12-0) 12 - [TFT015-22AITC](#page-13-0) 13 - المحمد التي ت [TFT020-23AINN](#page-14-0) 14 - [TFT020-23AITC](#page-15-0) 15 كماتا السلطة التي تعلق السلطة التي تعلق التي تعلق التي تعلق التي تعلق الت [TFT028-23AINN](#page-16-0) 16ौ - <u>[TFT028-23AITC](#page-17-0)</u> | 17ौ TFT035-34AINN - [TFT035-34AITC](#page-19-0) 1912 - TET015-22AITC 13 14 - TET020-23AITC 15 16] - TFT028-23AITCI17I

# <span id="page-19-0"></span>**4.11 9782-1 TFT035-34AITC**

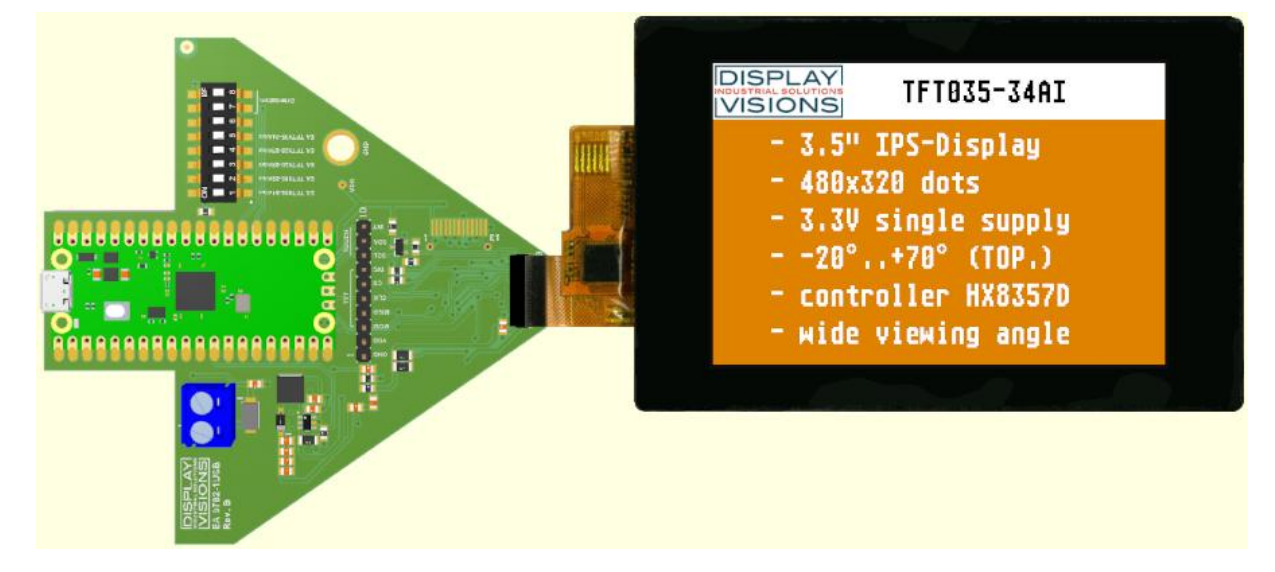

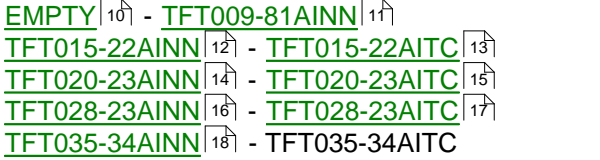

# <span id="page-20-0"></span>**5 Commands/Pictures**

### **5.1 Commands**

# **How to bring Text/Pictures to the Display**

If you want to show your own text you can change the commandfile (\*.txt) for each display and angle in the folder StartTFT (TFTx\_x.txt) and save it. Immediately the program will take the new file and show your commands in the textfile. Also you can take a commandfile (\*.txt) or graphicfile (\*.bmp, \*.png, \*,jpg, \*.gif) with the mouse and drop it on the TFT-Simulator Window .

#### **Syntax:**

comment: begin with **';'** SEMICOLON, end -> linefeed LF = 0x0A command: **'#',** end -> linefeed LF = 0x0A delimiter: SPACE or COMMA or TAB values: dec=123 hex=\$AB bin=%01000010 strings: "Text" or 'Text'

### **Commands:**

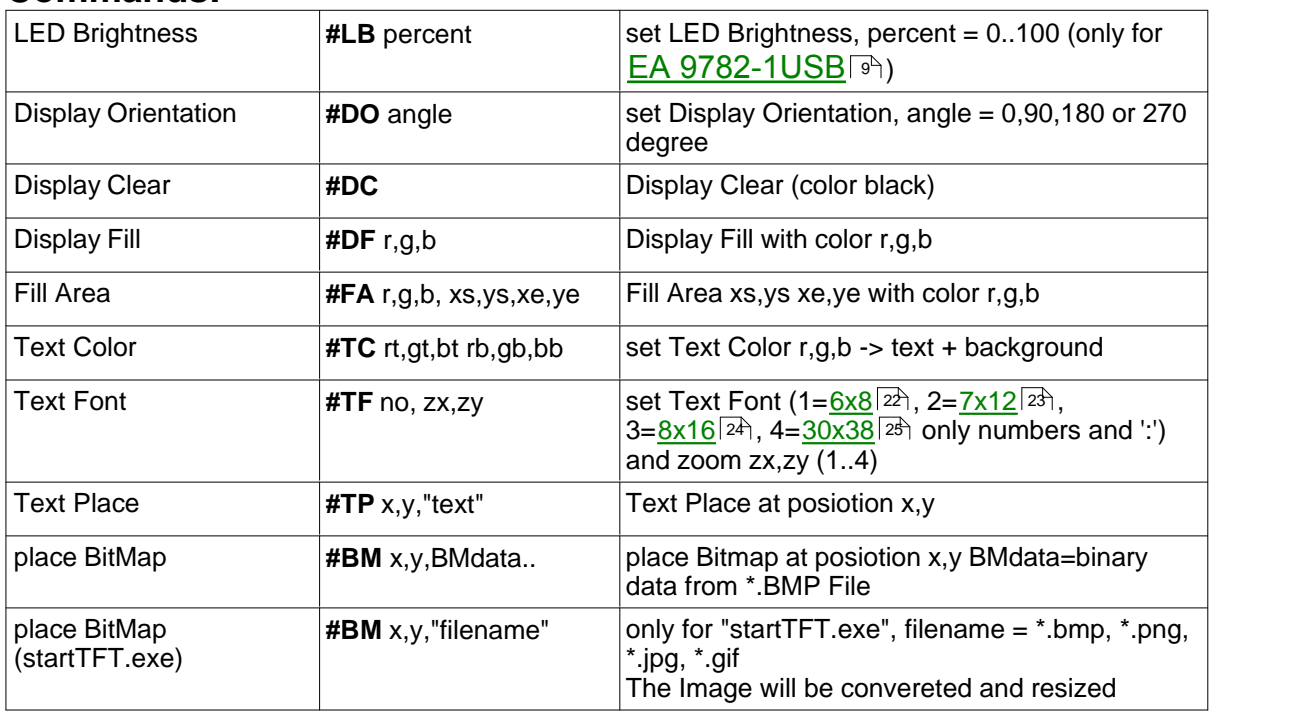

#### **Example** (TFT009\_270.txt)**:**

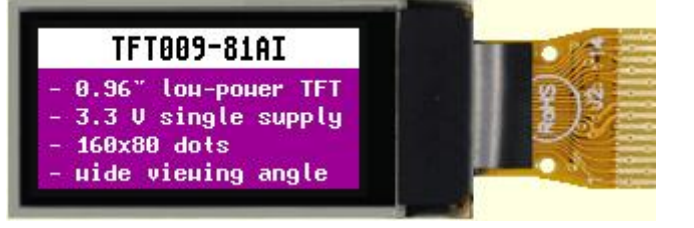

#DO 270 ; set display orientation 270°

#FA 255,255,255 0,0 159,19 ; fill Title rectangle white

#### **21 EA StartTFT Help**

#TP 5,52 "- 160x80 dots" #TP 5,66 "- wide viewing angle"

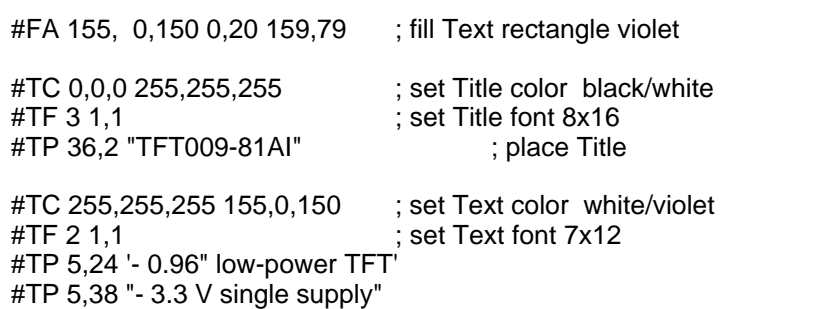

# <span id="page-22-0"></span>**5.2 Font 6x8**

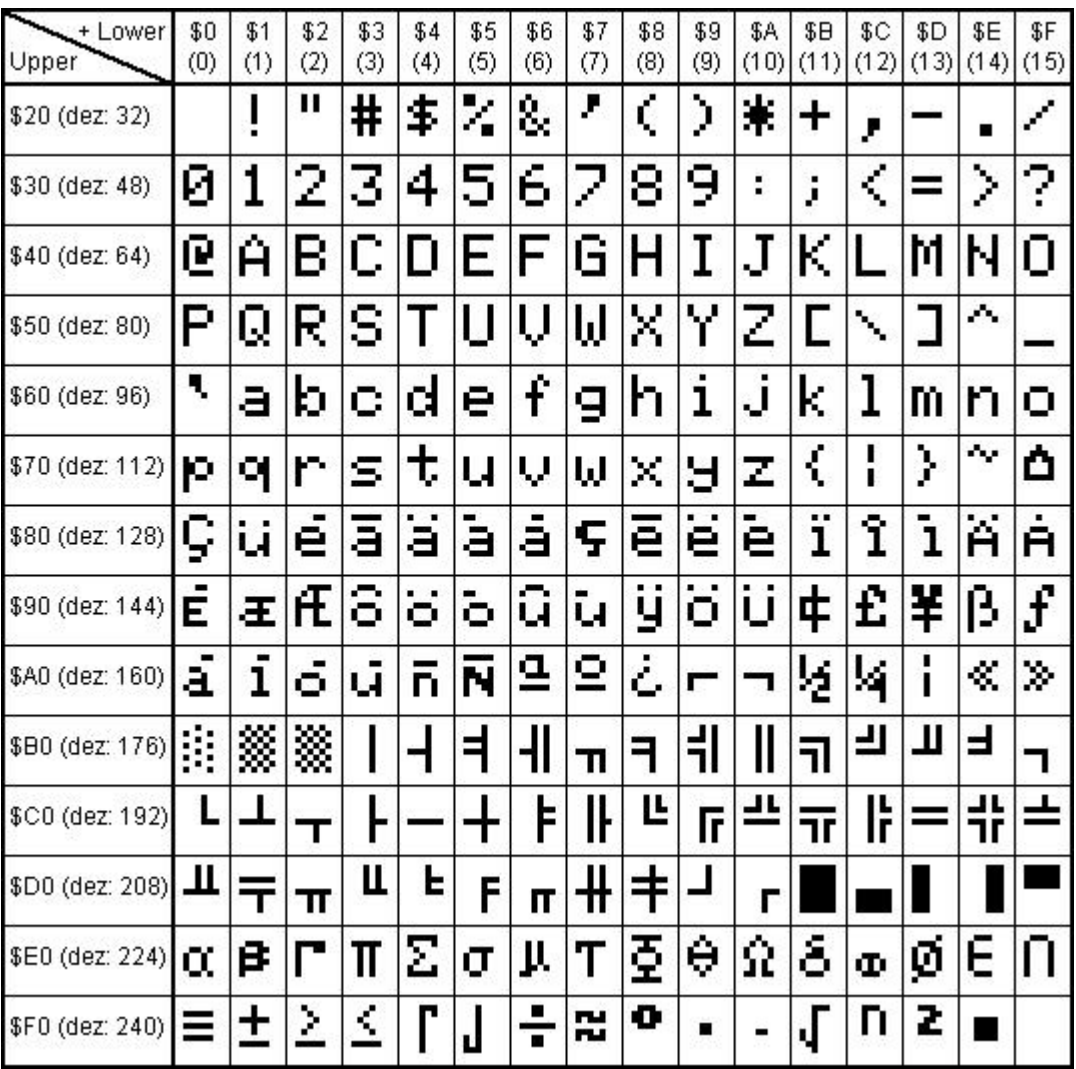

# <span id="page-23-0"></span>**5.3 Font 7x12**

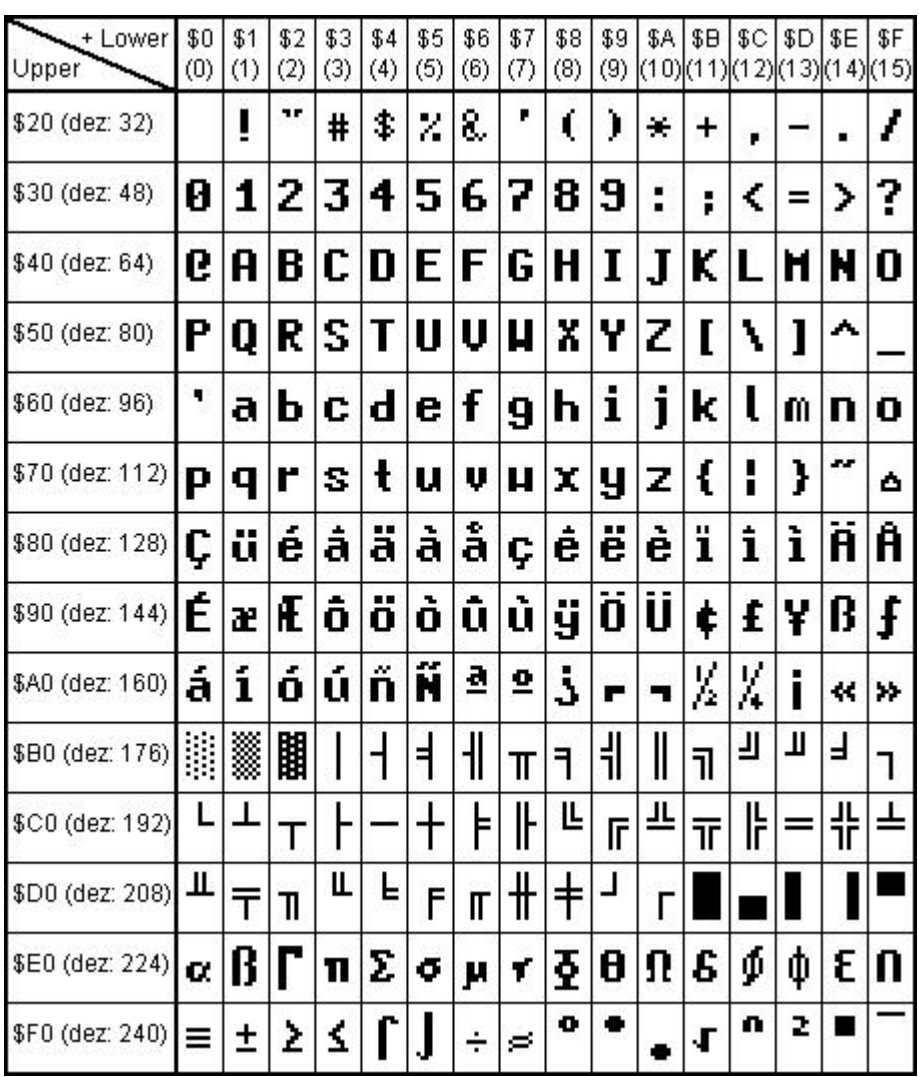

# <span id="page-24-0"></span>**5.4 Font 8x16**

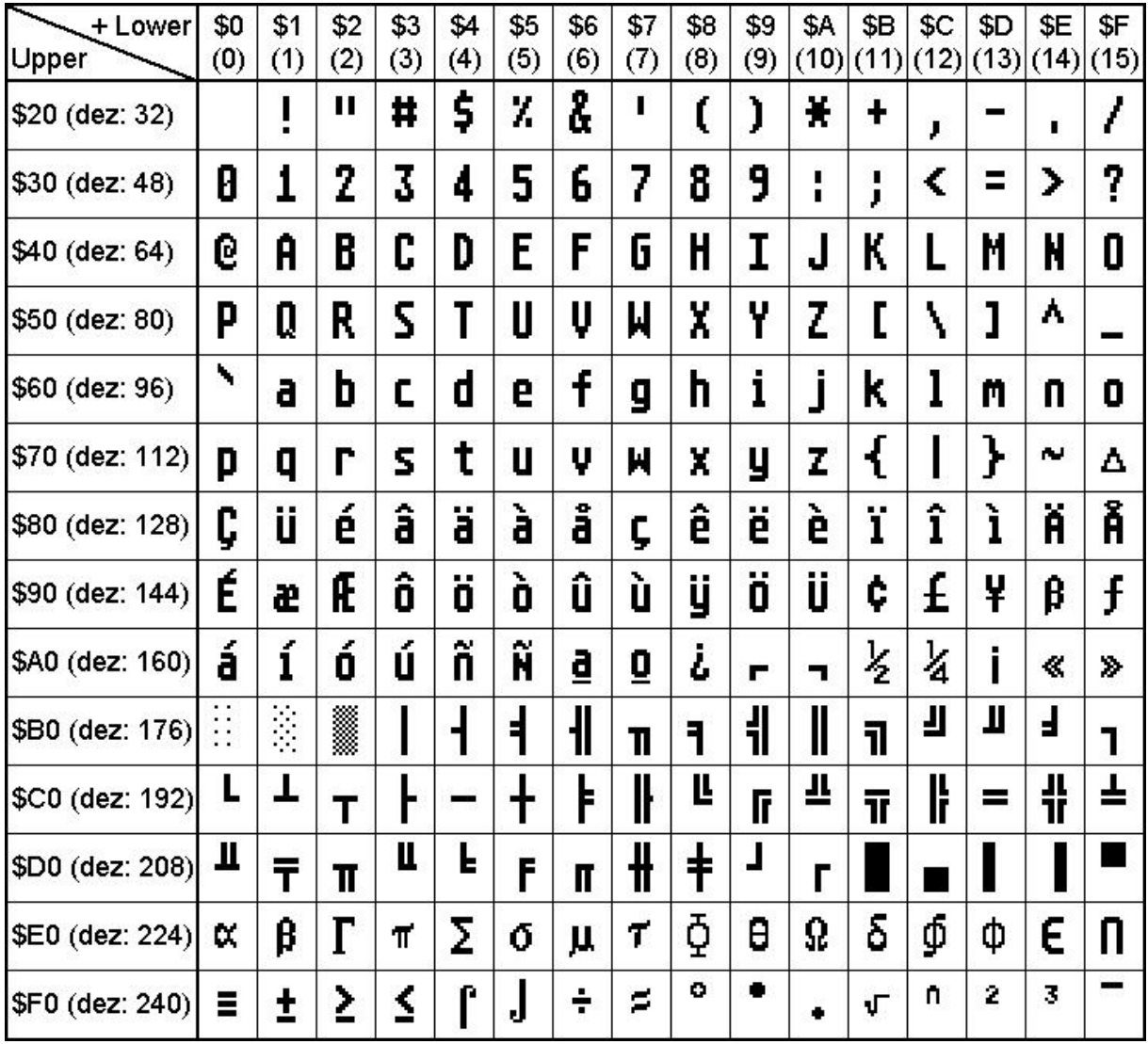

#### **25 EA StartTFT Help**

# <span id="page-25-0"></span>**5.5 Font 30x38**

only numbers and ':' are incuded (e.g.: **12:34** for time values)

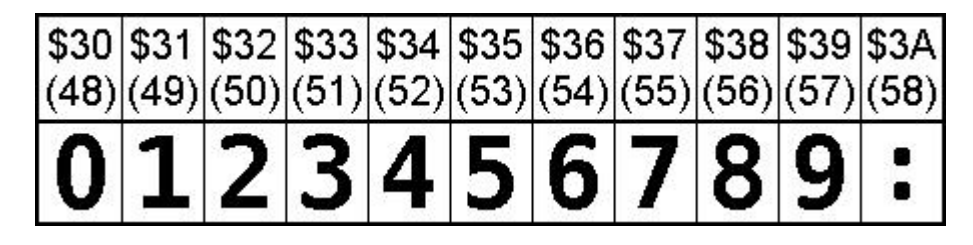

# **6 Troubleshooting**

#### **No Demo appears on the display plugged to the EA 9782-1USB**

Please click in the menu [Help](#page-8-0)l sৗ the button About; The display may be damaged;

#### "**Board: not connected" please check:**

Is the USB-cable plugged in well on both sides; Is the USB driver installed on the PC; The test board <u>[EA 9782-1USB](#page-9-0)</u>I ী may be damaged;

**Nothing is seen on the display:**

The display pins are not correct plugged in; The display may be damaged;